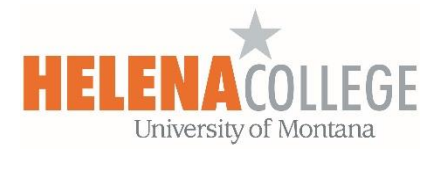

## Sending a Single Email to Entire Class in Moodle

Go to your Moodle course, and then "**Course Dashboard**", then "**Edit blocks**", and "**Add a Block**":

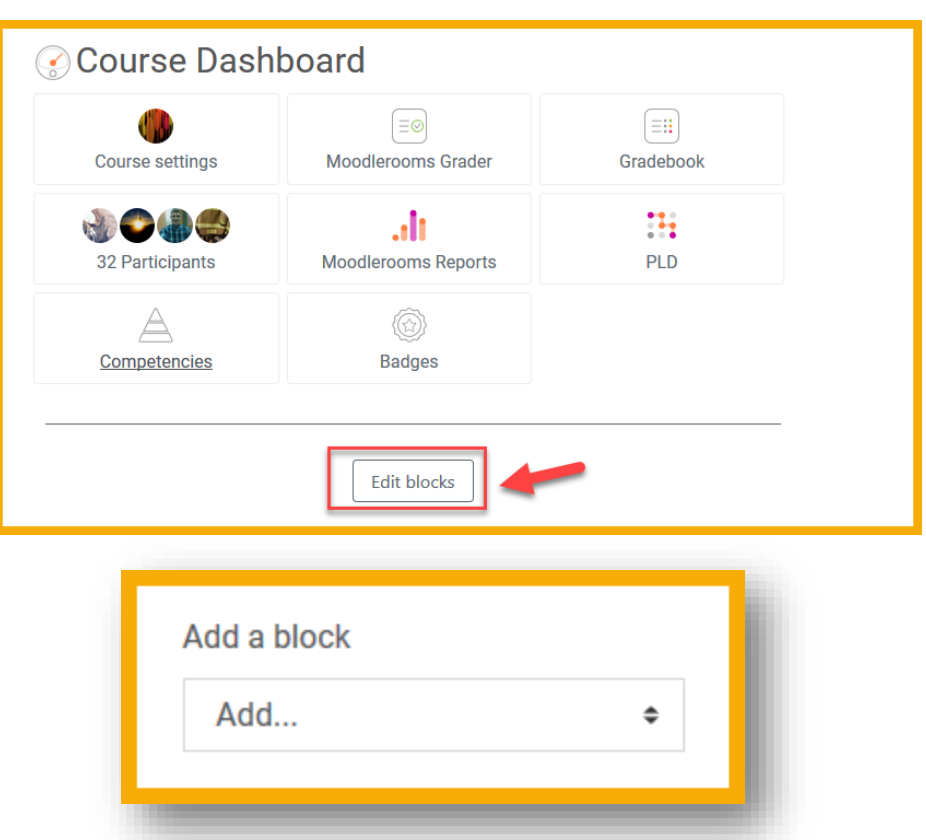

Add the "**Quickmail**" block, then choose "**Compose New Email**" to your entire class.

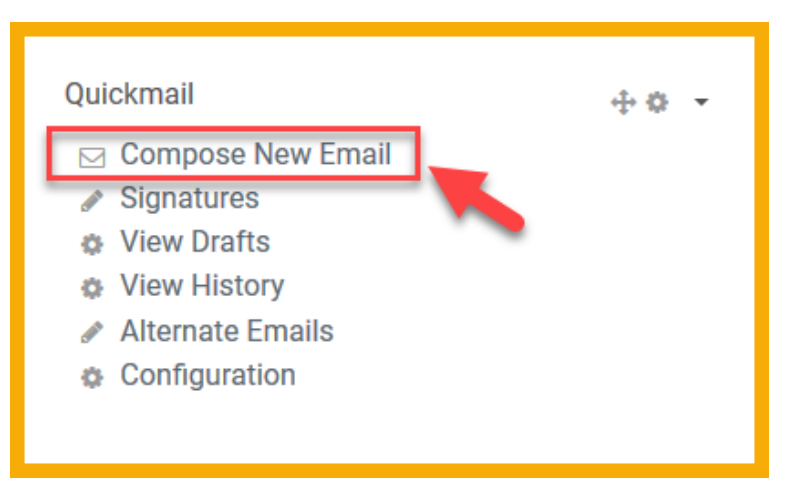